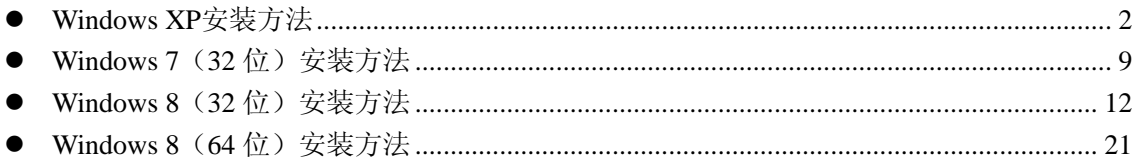

# <span id="page-1-0"></span>● Windows XP安装方法

打开 V6.79 版(或者更新的版本)的 STC-ISP 下载软件,下载软件会自动将驱动文件复制到 相关的系统目录

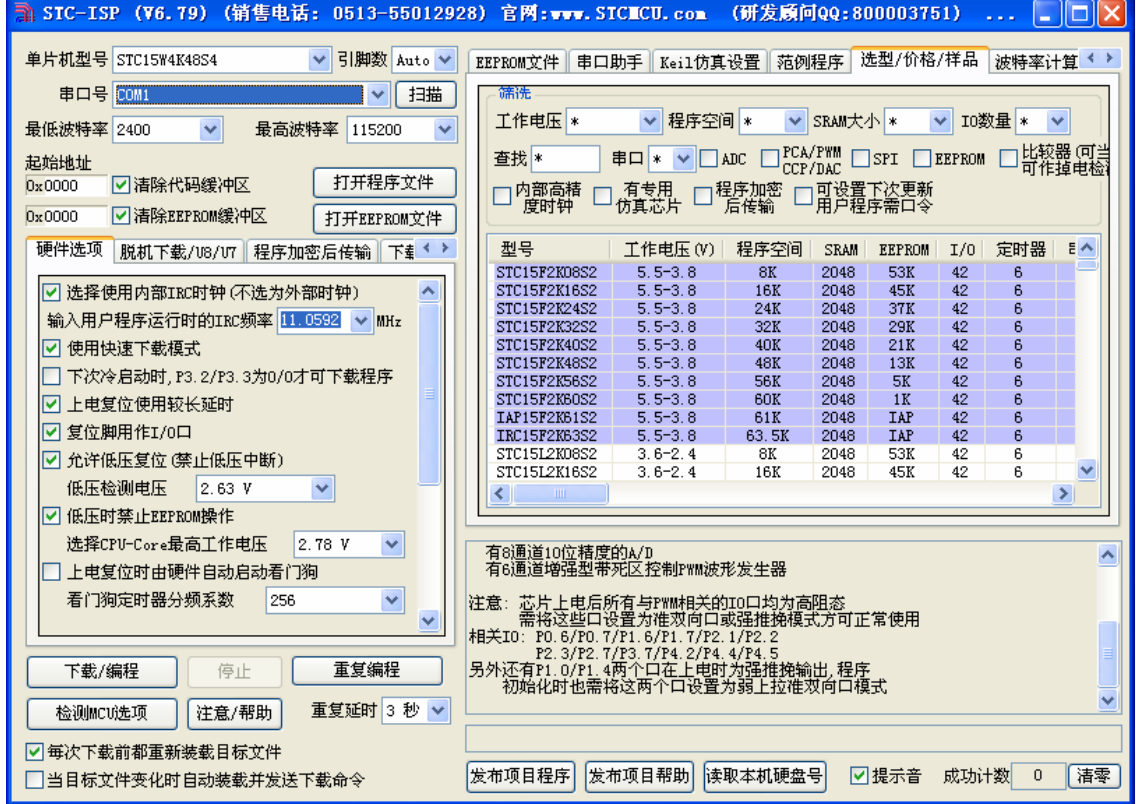

插入 USB 设备,系统找到设备后自动弹出如下对话框,选择其中的"否,暂时不"项

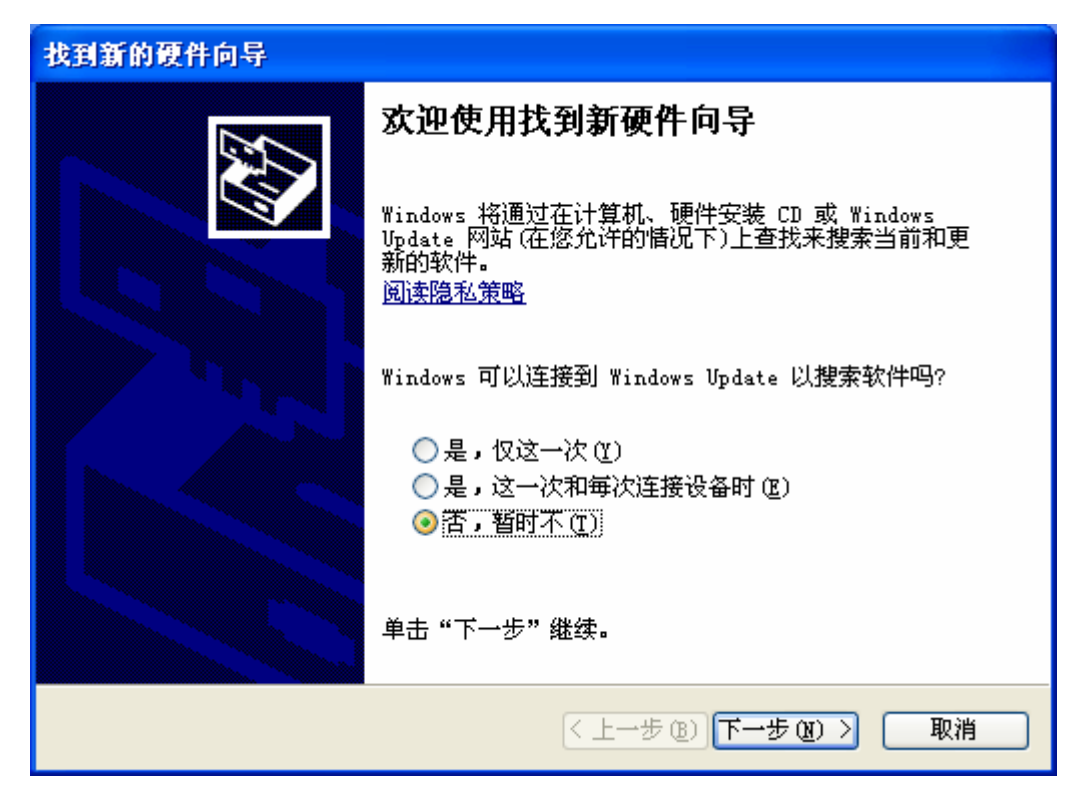

在下面的对话框中选择"自动安装软件(推荐)"项

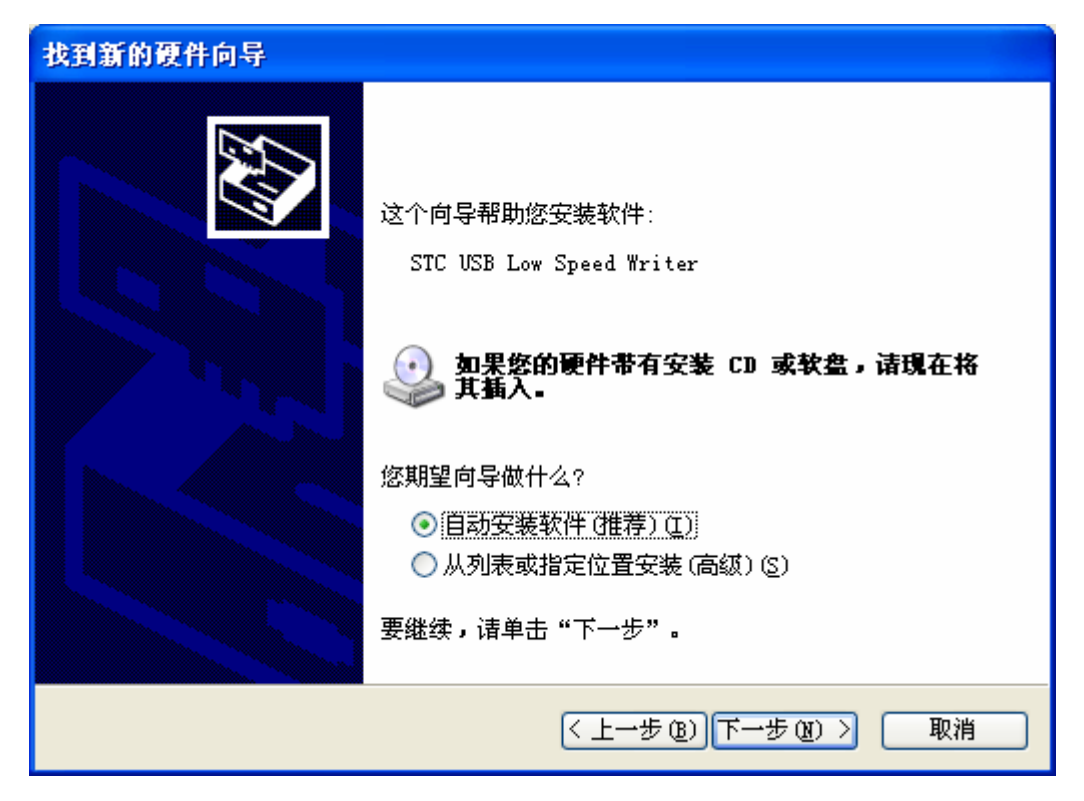

在弹出的下列对话框中,选择"仍然继续"按钮

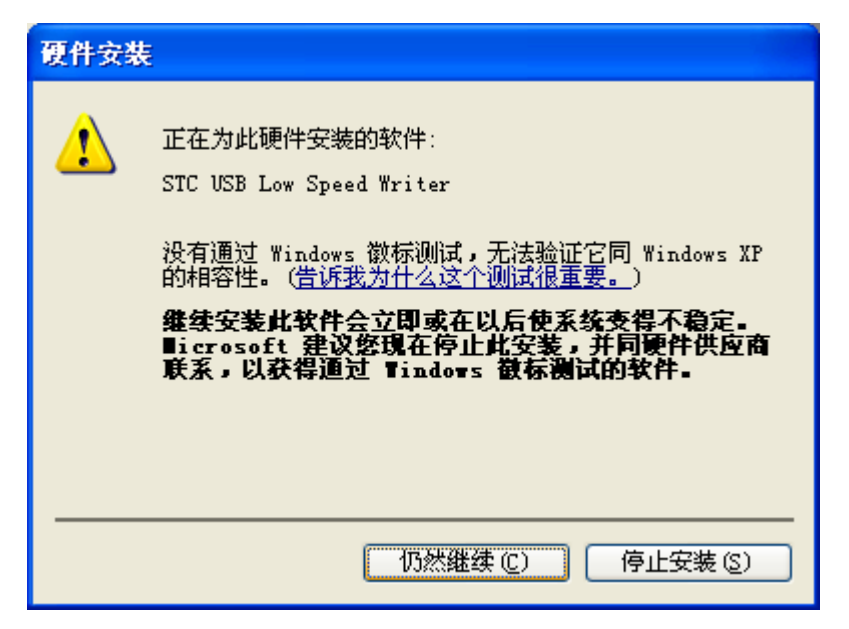

接下系统会自动安装驱动,如下图

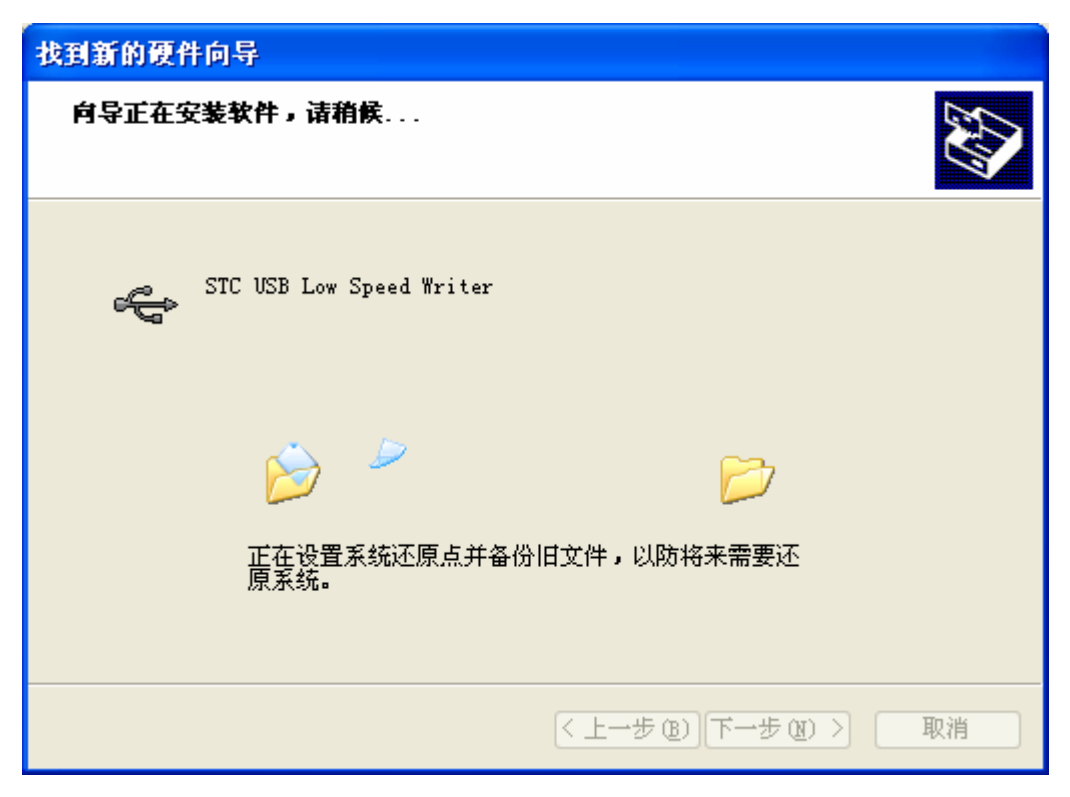

出现下面的的对话框表示驱动安装完成

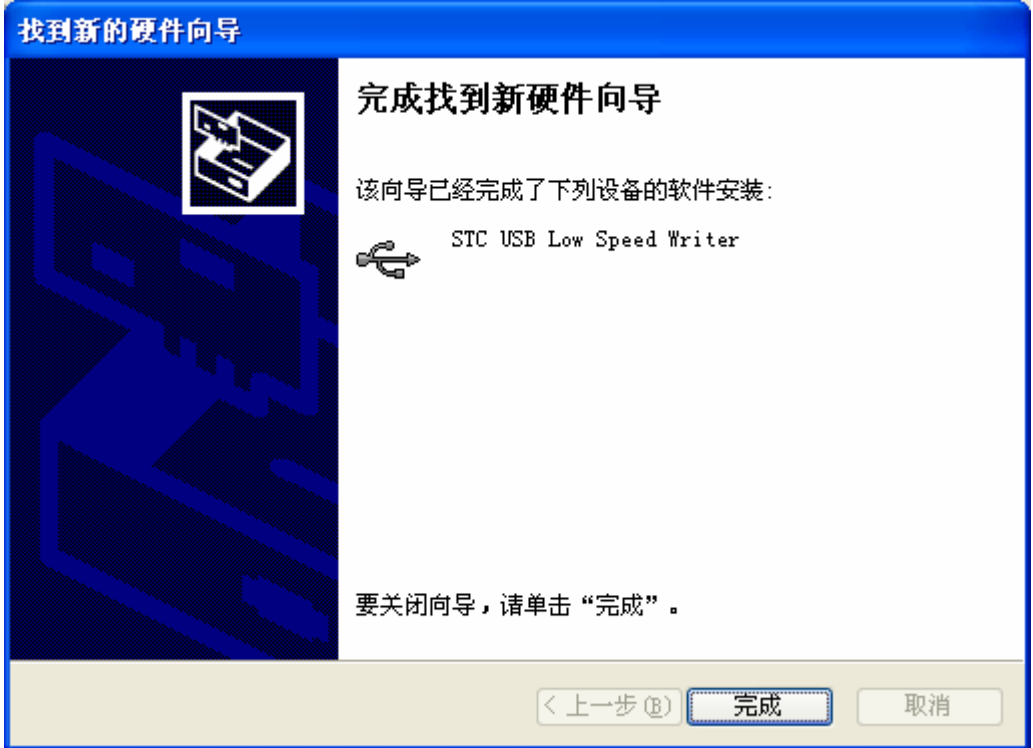

此时,之前打开的 STC-ISP 下载软件中的串口号列表会自动选择所插入的 USB 设备,并显示 设备名称为"STC USB Writer (USB1)", 如下图:

| 单片机型号 STC15W4K48S4<br>引脚数 Auto v<br>选型/价格/样品<br>EEPROM文件<br>串口助手<br>Keil仿真设置 范例程序<br>波特率计算<br>串口号 STC USB Writer<br>扫描<br>篩洗<br>(USB1)<br>$\checkmark$<br>▼ 程序空间 *<br>工作电压 *<br>$\checkmark$<br>SRAM大小 *<br>10数量 *<br>v<br>$\checkmark$<br>最高波特率<br><b>最低波特率 2400</b><br>115200<br>×<br>比较器 何当<br>可作掉电检<br>PCA/PWM<br>CCP/DAC<br>查找 *<br>串口 *<br><b>SPI</b><br><b>EEPROM</b><br>ADC<br>起始地址<br>打开程序文件<br>☑清除代码缓冲区<br>0x0000<br>程序加密<br>┐内部高精<br>可设置下次更新<br>用户程序需口令<br>- 有专用<br>仿真芯片<br>度时钟<br>后传输<br>□清除EEPROM缓冲区<br>0x0000<br>打开EEPROM文件 |    |
|----------------------------------------------------------------------------------------------------|----|
|                                                                                                    |    |
|                                                                                                    |    |
|                                                                                                    |    |
|                                                                                                    |    |
|                                                                                                    |    |
|                                                                                                    |    |
|                                                                                                    |    |
| 型묵<br>硬件选项<br>程序空间<br>定时器<br>工作电压(V)<br><b>SRAM</b><br><b>EEPROM</b><br>I/0<br>脱机下载/08/07 程序加密后传输   下劃                                                                                                    | 든스 |
| $5.5 - 3.8$<br>42<br>53K<br>6<br>STC15F2K08S2<br>8K<br>2048                                                                                                    |    |
| STC15F2K16S2<br>$5.5 - 3.8$<br>16K<br>2048<br>45K<br>42<br>6<br>Ⅳ 选择使用内部IRC时钟 (不选为外部时钟)                                                                                                    |    |
| 6<br>$5.5 - 3.8$<br>37K<br>42<br>STC15F2K24S2<br>24K<br>2048<br>输入用户程序运行时的IRC频率 11.0592<br>$\vee$ MHz<br>6                                                                                                    |    |
| 42<br>$5.5 - 3.8$<br>STC15F2K32S2<br>32K<br>2048<br>29K<br>ĥ<br>$5.5 - 3.8$<br>42<br>STC15F2K40S2<br>40K<br>2048<br>21K                                                                                                    |    |
| 使用快速下载模式<br>M<br>ß<br>42<br>STC15F2K48S2<br>$5.5 - 3.8$<br>48K<br>2048<br>13K                                                                                                    |    |
| 下次冷启动时, P3. 2/P3. 3为0/0才可下载程序<br>ß<br>$5.5 - 3.8$<br>42<br>STC15F2K56S2<br><b>56K</b><br>2048<br>5K                                                                                                    |    |
| 42<br>ĥ<br>STC15F2K60S2<br>$5.5 - 3.8$<br><b>60K</b><br>2048<br>1K<br>上电复位使用较长延时<br>M                                                                                                    |    |
| 6<br>42<br><b>TAP15F2K61S2</b><br>$5.5 - 3.8$<br>61K<br>2048<br><b>IAP</b>                                                                                                    |    |
| 复位脚用作I/0口<br>lv<br>6<br><b>IRC15F2K63S2</b><br>$5.5 - 3.8$<br><b>TAP</b><br>42<br>63.5K<br>2048                                                                                                    |    |
| 6<br>STC15L2K08S2<br>$3.6 - 2.4$<br>8К<br>2048<br>53K<br>42<br>允许低压复位 (禁止低压中断)<br> ⊽                                                                                                    |    |
| 45K<br>6<br>STC15L2K16S2<br>$3.6 - 2.4$<br>16K<br>2048<br>42<br>低压检测电压<br>2.63V<br>$\checkmark$                                                                                                    | ٧  |
| ×.<br><b>TILL</b><br> ▽ 低压时禁止EEPROM操作                                                                                                    |    |
| 选择CPU-Core最高工作电压<br>2.78V<br>$\checkmark$                                                                                                    |    |
| 有8通道10位精度的A/D<br>有6通道增强型带死区控制PWM波形发生器<br>上电复位时由硬件自动启动看门狗                                                                                                    |    |
| 看门狗定时器分频系数<br>×<br>256<br> 注意:芯片上电后所有与PWM相关的IO口均为高阻态                                                                                                    |    |
| 需将这些口设置为准双向口或强推挽模式方可正常使用                                                                                                    |    |
| 相关IO: PO.6/PO.7/P1.6/P1.7/P2.1/P2.2<br>P2. 3/P2. 7/P3. 7/P4. 2/P4. 4/P4. 5                                                                                                    |    |
| 重复编程<br>另外还有P1.0/P1.4两个口在上电时为强推挽输出,程序<br>下载/编程<br>停止                                                                                                    |    |
| 初始化时也需将这两个口设置为弱上拉准双向口模式                                                                                                    |    |
| 重复延时 3 秒 v<br>注意/帮助<br>检测MCU选项                                                                                                    |    |
| ☑每次下载前都重新装载目标文件                                                                                                    |    |
| 读取本机硬盘号<br>发布项目程序<br>发布项目帮助<br>☑提示音<br>成功计数<br>$\mathbf 0$                                                                                                    | 清零 |
| □当目标文件变化时自动装载并发送下载命令                                                                                                    |    |

# <span id="page-8-0"></span>● Windows 7 (32位) 安装方法

打开 V6.79 版(或者更新的版本)的 STC-ISP 下载软件,下载软件会自动将驱动文件复制到 相关的系统目录

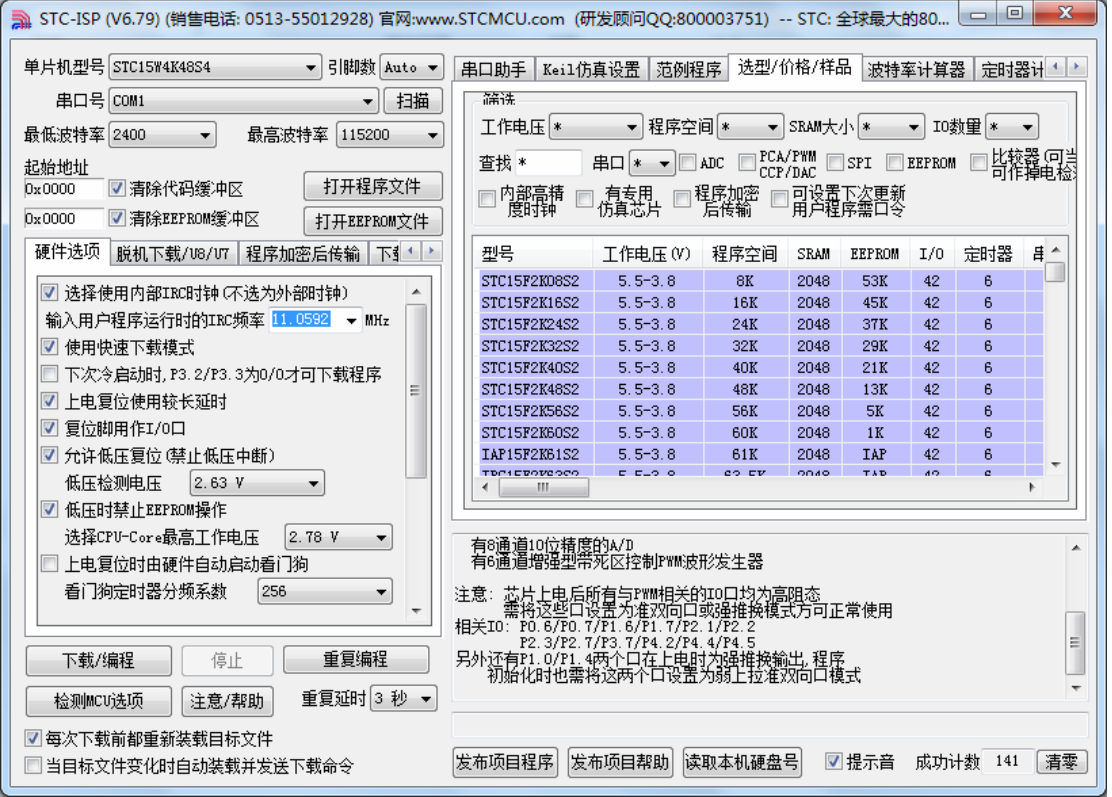

插入 USB 设备,系统找到设备后会自动安装驱动。安装完成后会有如下的提示框。

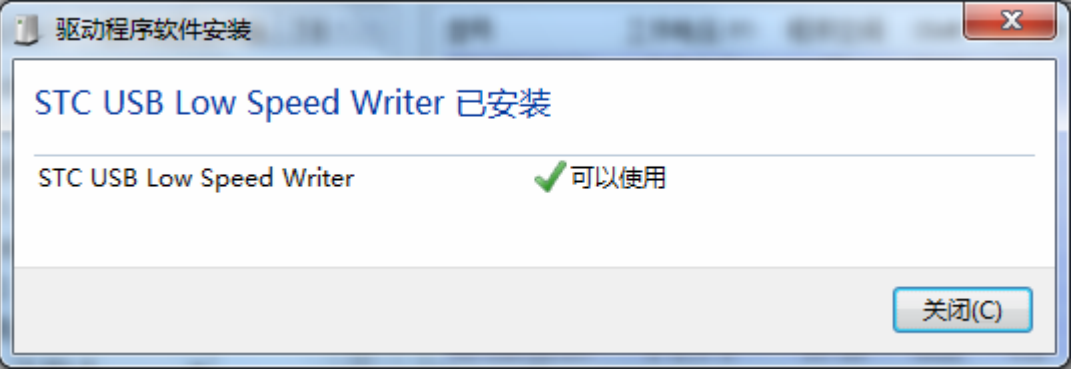

此时,之前打开的 STC-ISP 下载软件中的串口号列表会自动选择所插入的 USB 设备,并显示 设备名称为"STC USB Writer (USB1)", 如下图:

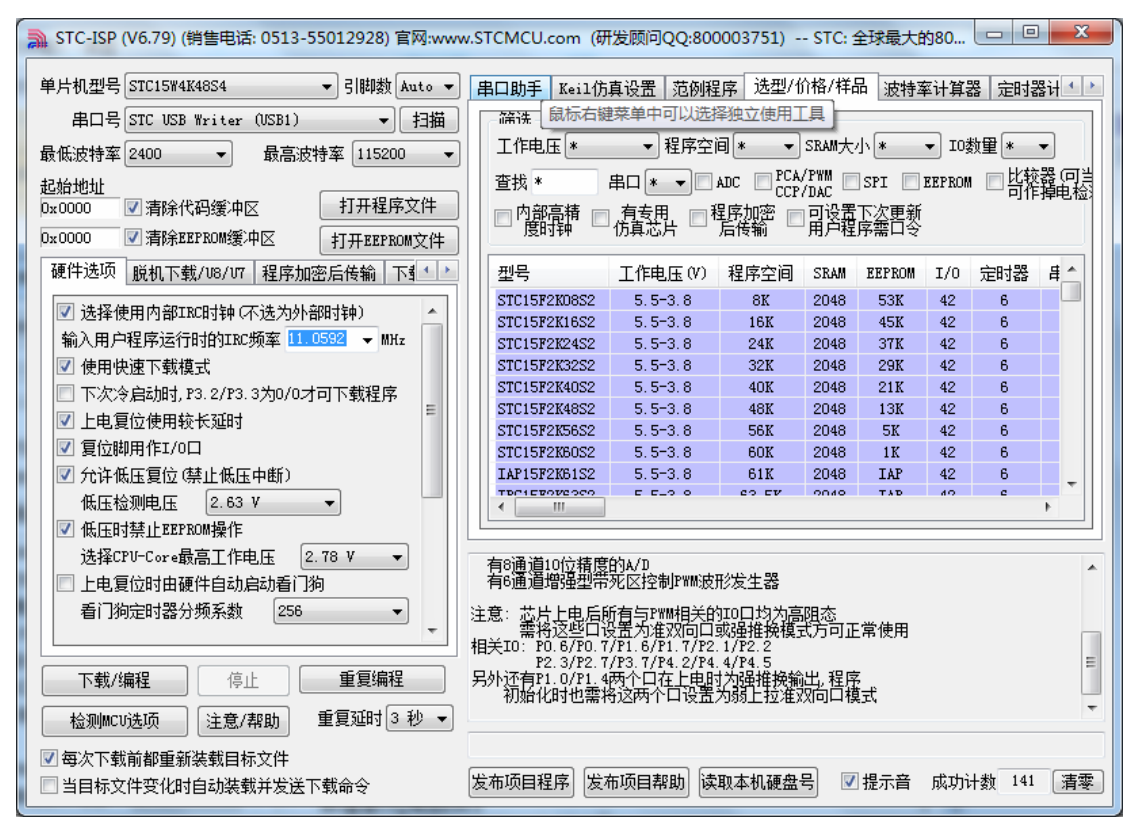

注:若 Windows 7 下,系统并没有自动安装驱动,则驱动的安装方法请参考 **Windows 8**(**32**

#### 位)的安装方法

## <span id="page-11-0"></span>● Windows 8 (32 位) 安装方法

打开 V6.79 版(或者更新的版本)的 STC-ISP 下载软件(由于权限的原因,在 Windows 8 中 下载软件不会将驱动文件复制到相关的系统目录,需要用户手动安装。首先从 STC 官方网站 下载"stc-isp-15xx-v6.79.zip"(或更新版本),下载后解压到本地磁盘,则 STC-USB 的驱动文 件也会被解压到当前解压目录中的"STC-USB Driver"中(例如将下载的压缩文件 "stc-isp-15xx-v6.79.zip"解压到"F:\",则 STC-USB 驱动程序在"F:\STC-USB Driver"目录

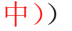

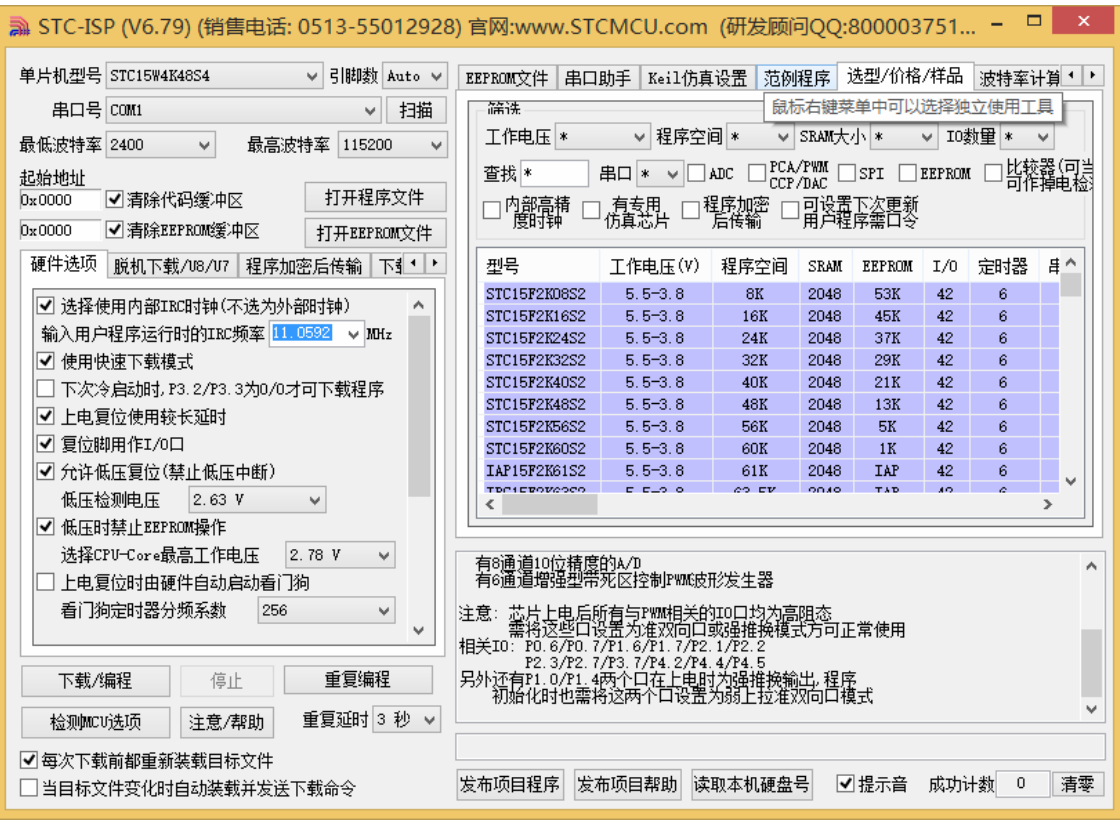

插入 USB 设备, 并打开"设备管理器"。找到设备列表中带黄色感叹号的 USB 设备, 在设备 的右键菜单中,选择"更新驱动程序软件"

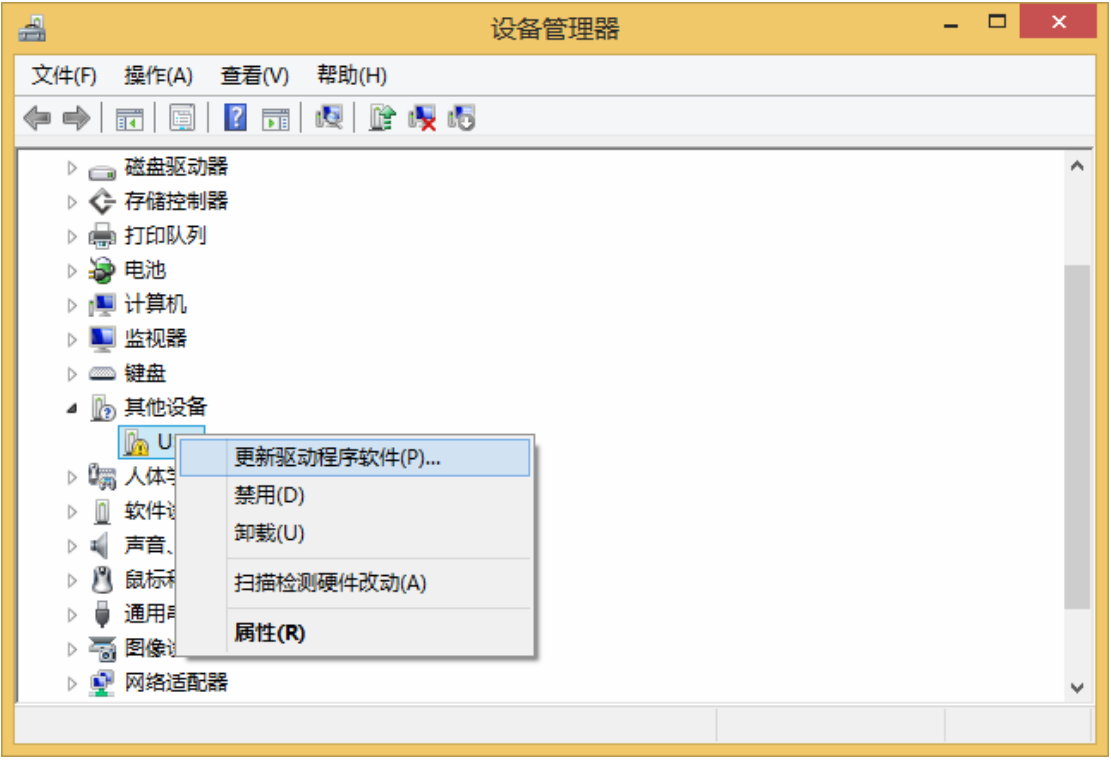

在下面的的对话框中选择"浏览计算机以查找驱动程序软件"

J.

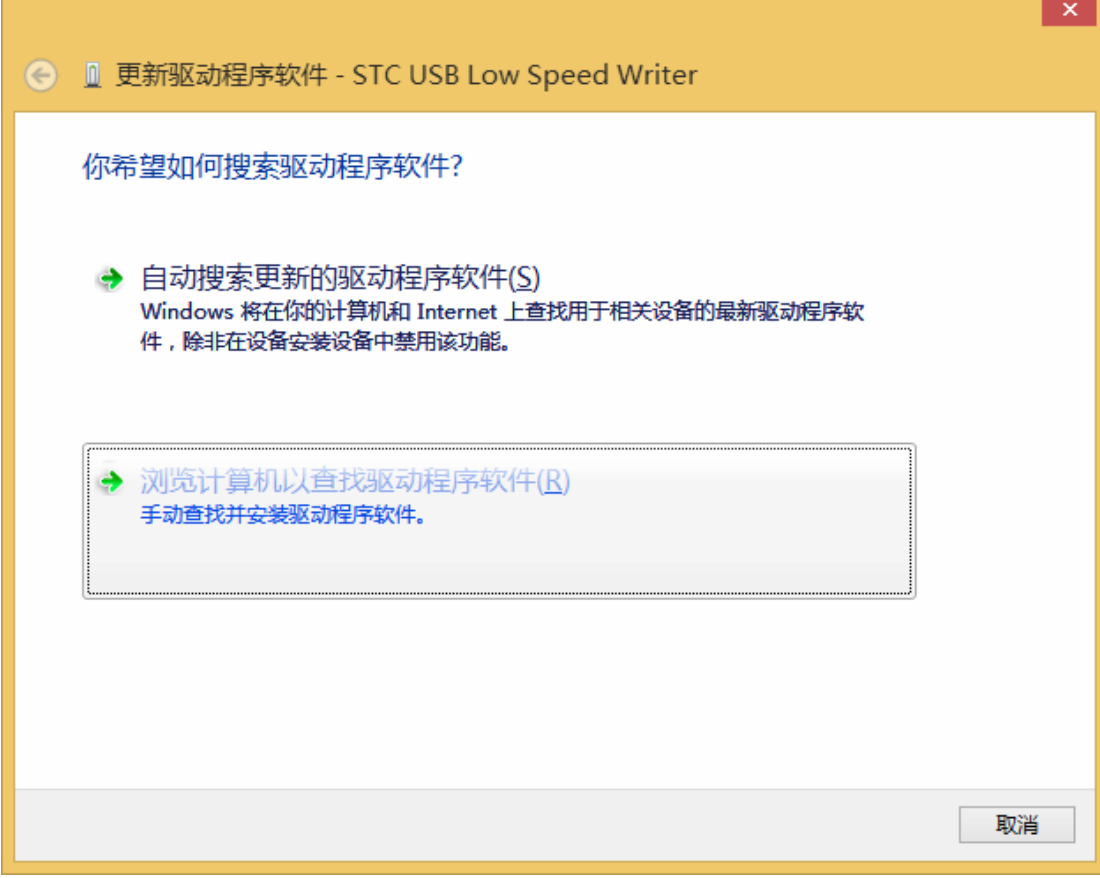

单击下面对话框中的"浏览"按钮,找到之前 STC-USB 驱动程序的存放目录(例如:之前的 示例目录为"F:\STC-USB Driver",用户将路径定位到实际的解压目录)

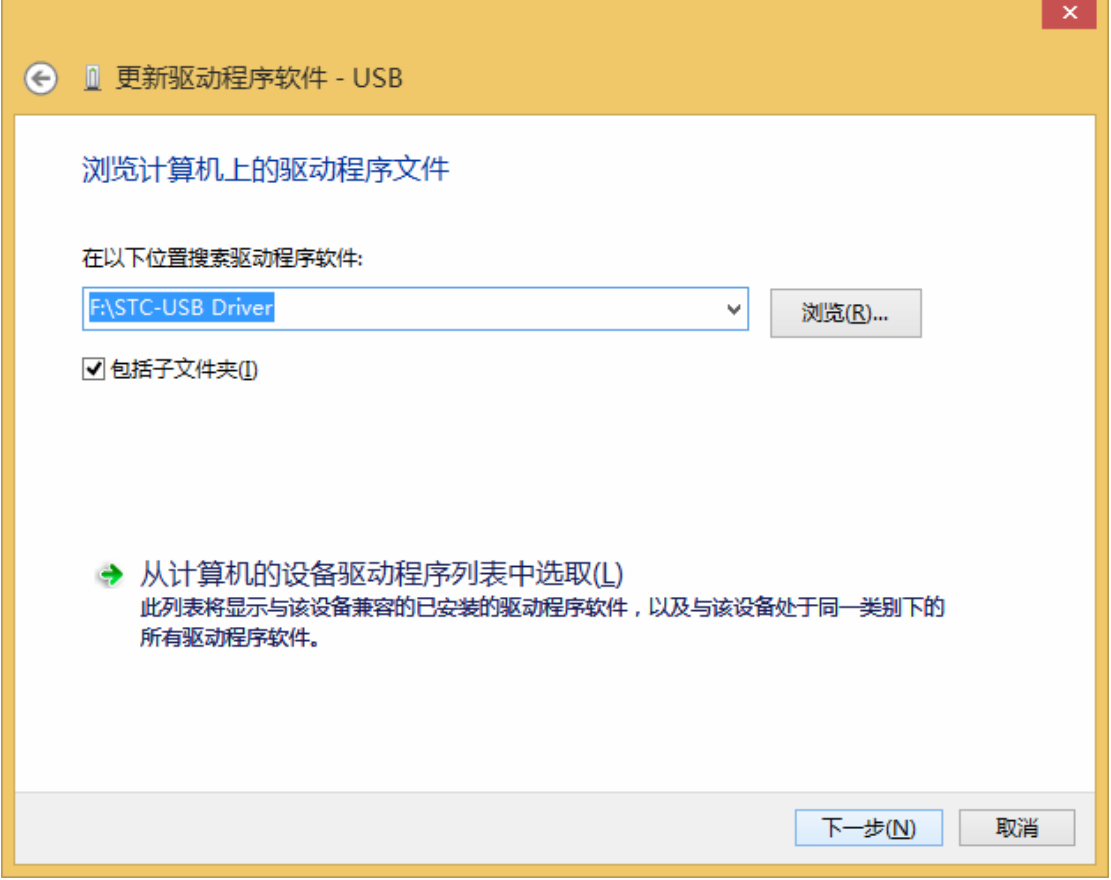

驱动程序开始安装时,会弹出如下对话框,选择"始终安装此驱动程序软件"

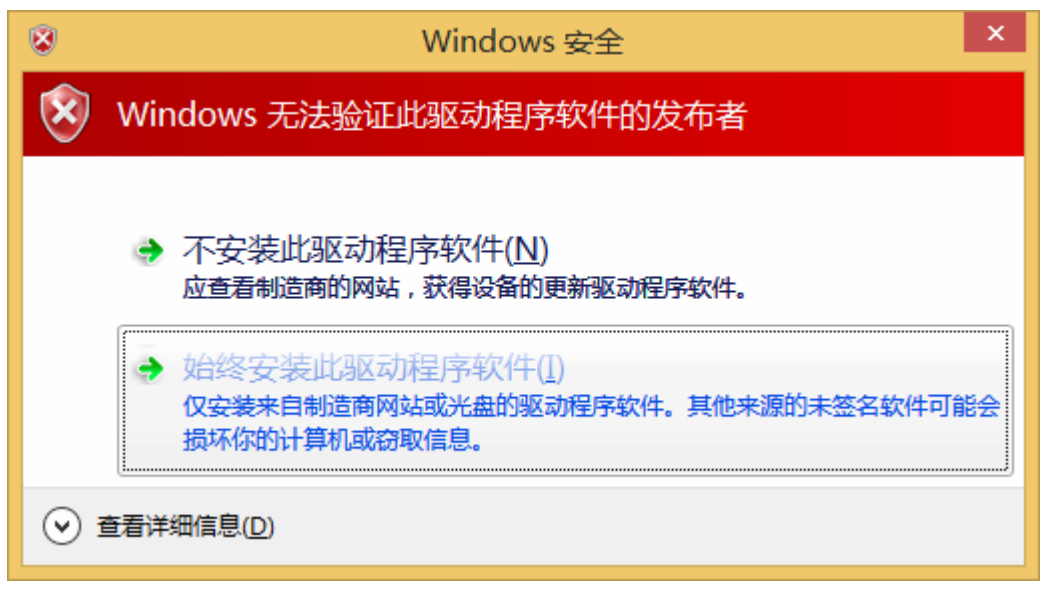

接下来,系统会自动安装驱动,如下图

 $\overline{\phantom{a}}$ 

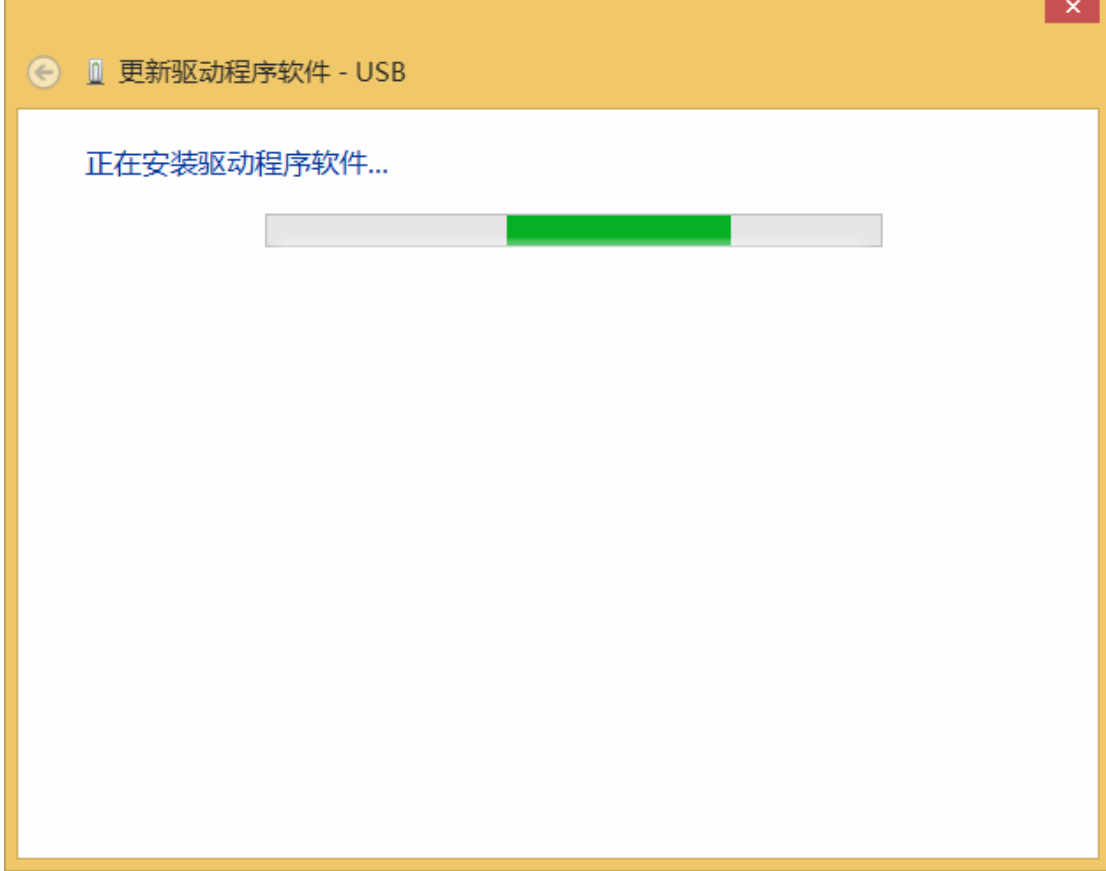

出现下面的的对话框表示驱动安装完成

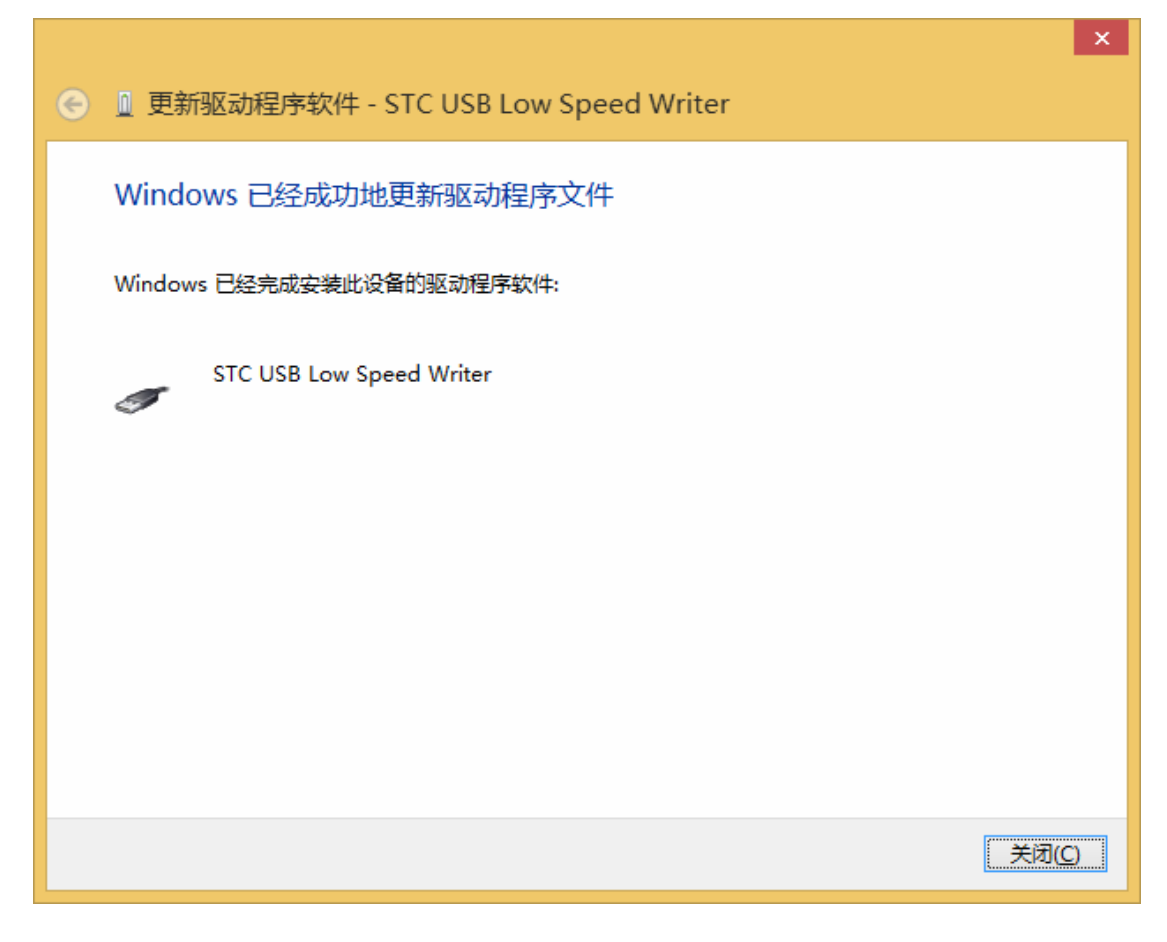

此时在设备管理器中,之前带有黄色感叹号的设备,此时会显示为"STC USB Low Speed Writer"的设备名

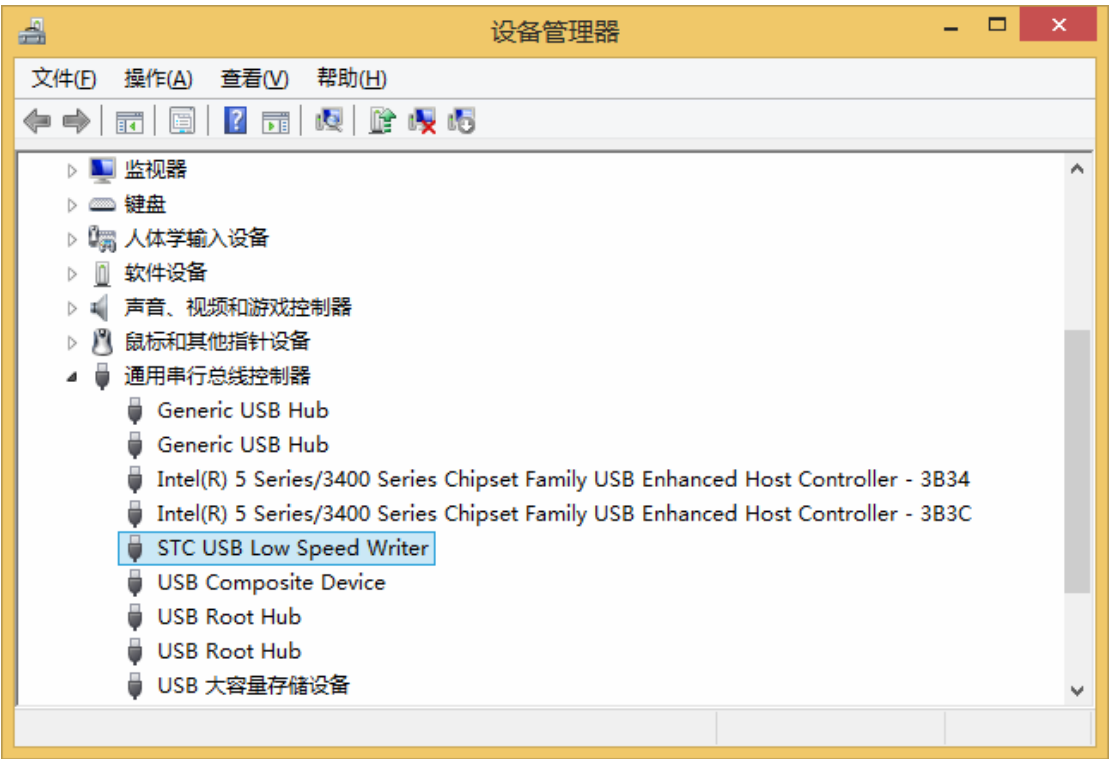

在之前打开的 STC-ISP 下载软件中的串口号列表会自动选择所插入的 USB 设备,并显示设备 名称为"STC USB Writer (USB1)", 如下图:

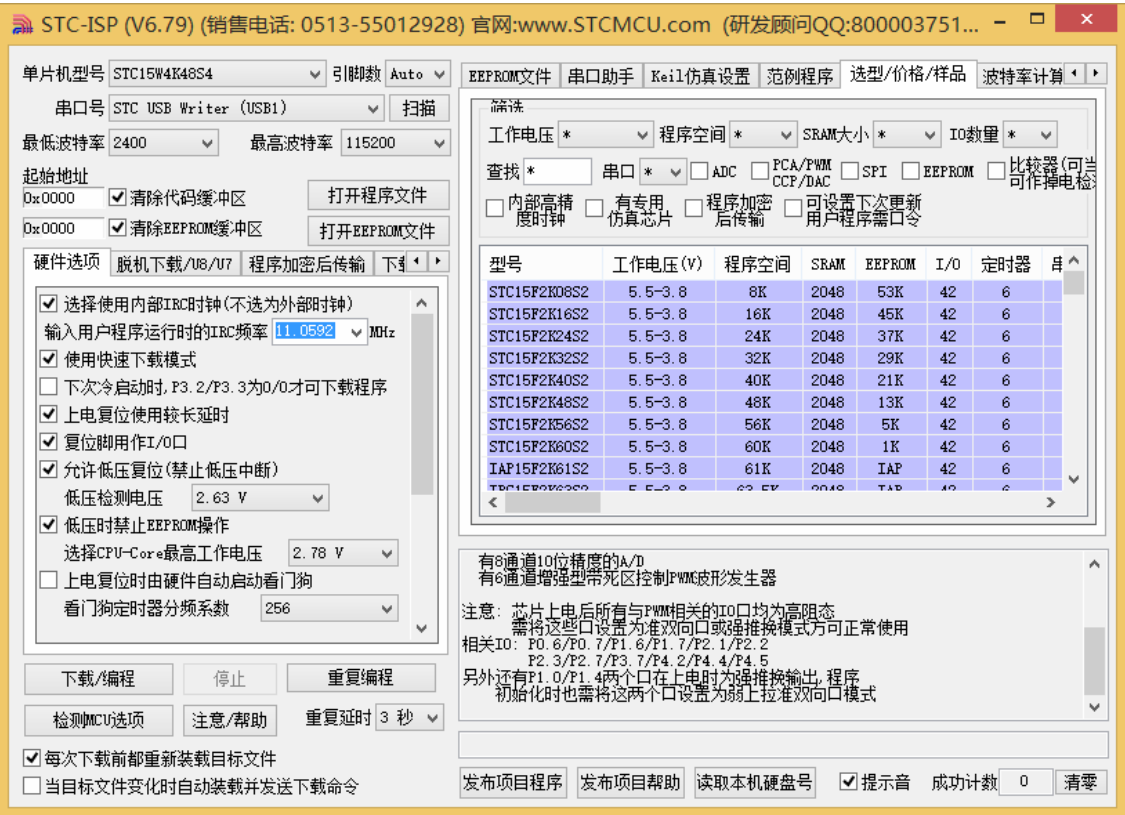

## <span id="page-20-0"></span>● Windows 8 (64 位) 安装方法

由于 **Windows8 64** 位操作系统在默认状态下,对于没有数字签名的驱动程序是不能安装成功 的。所以在安装 **STC-USB** 驱动前,需要按照如下步骤,暂时跳过数字签名,即可顺利安装 成功。

首先将鼠标移动到屏幕的右下角,选择其中的"设置"按钮

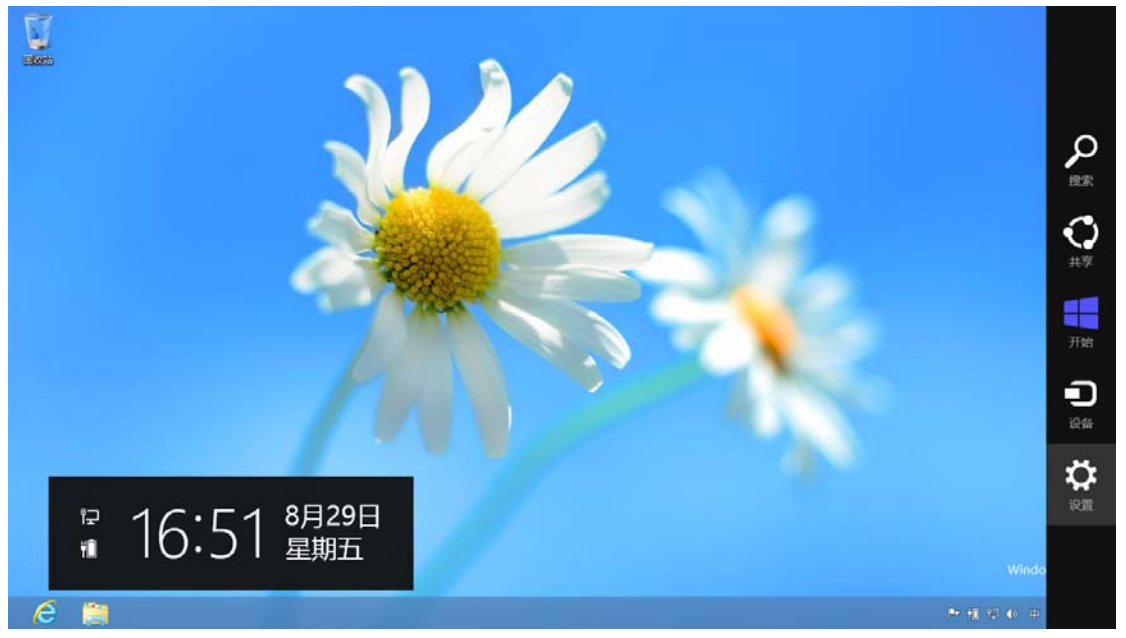

### 然后在设置界面中选择"更改电脑设置"项

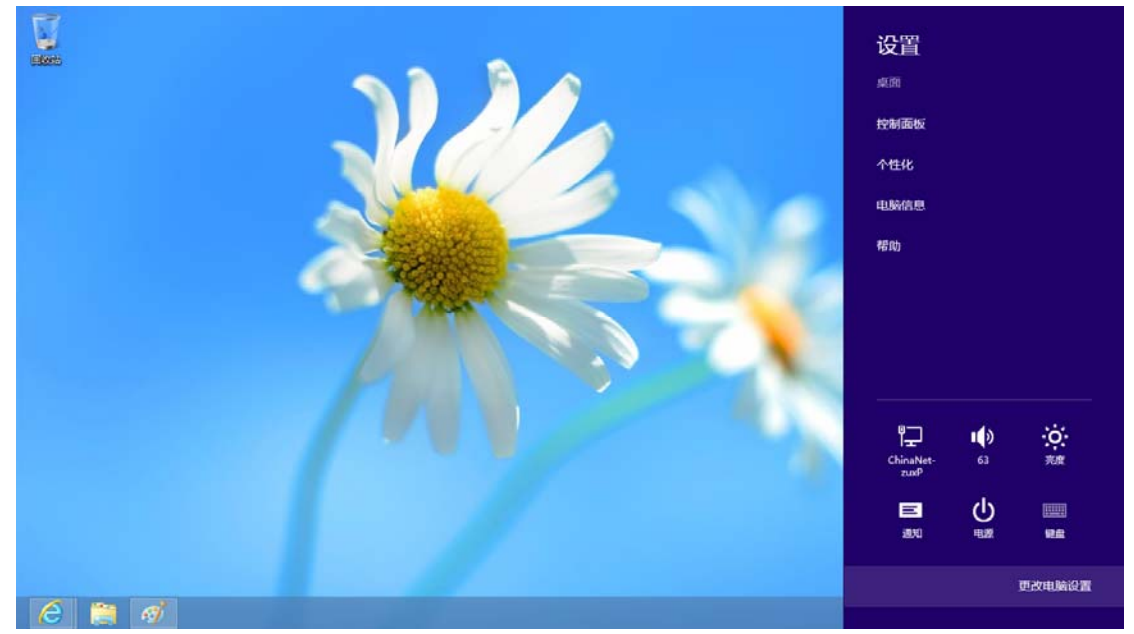

### 在电脑设置中,选择"常规"属性页中"高级启动"项下面的"立即启动"按钮

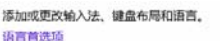

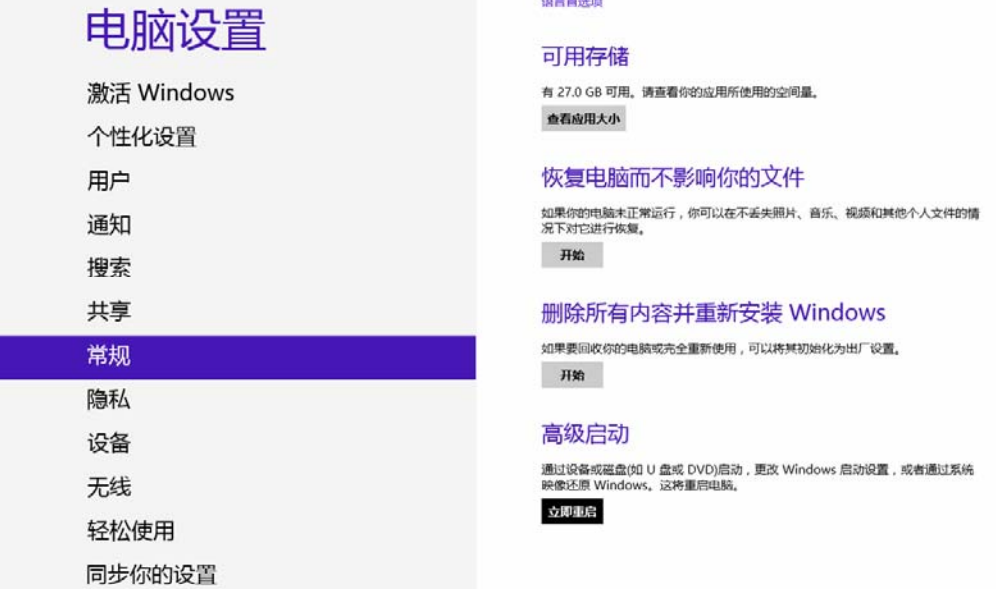

#### 在下面的界面中,选择"疑难解答"项

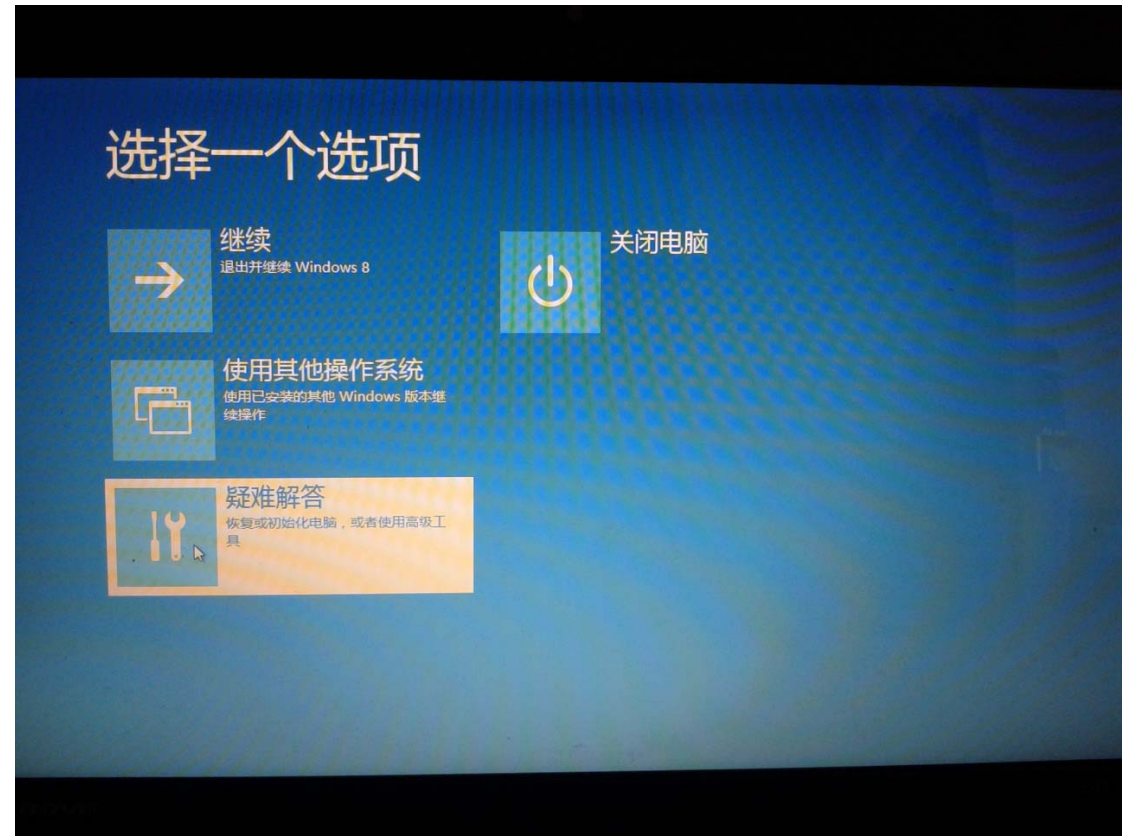

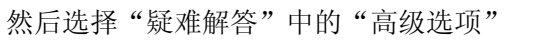

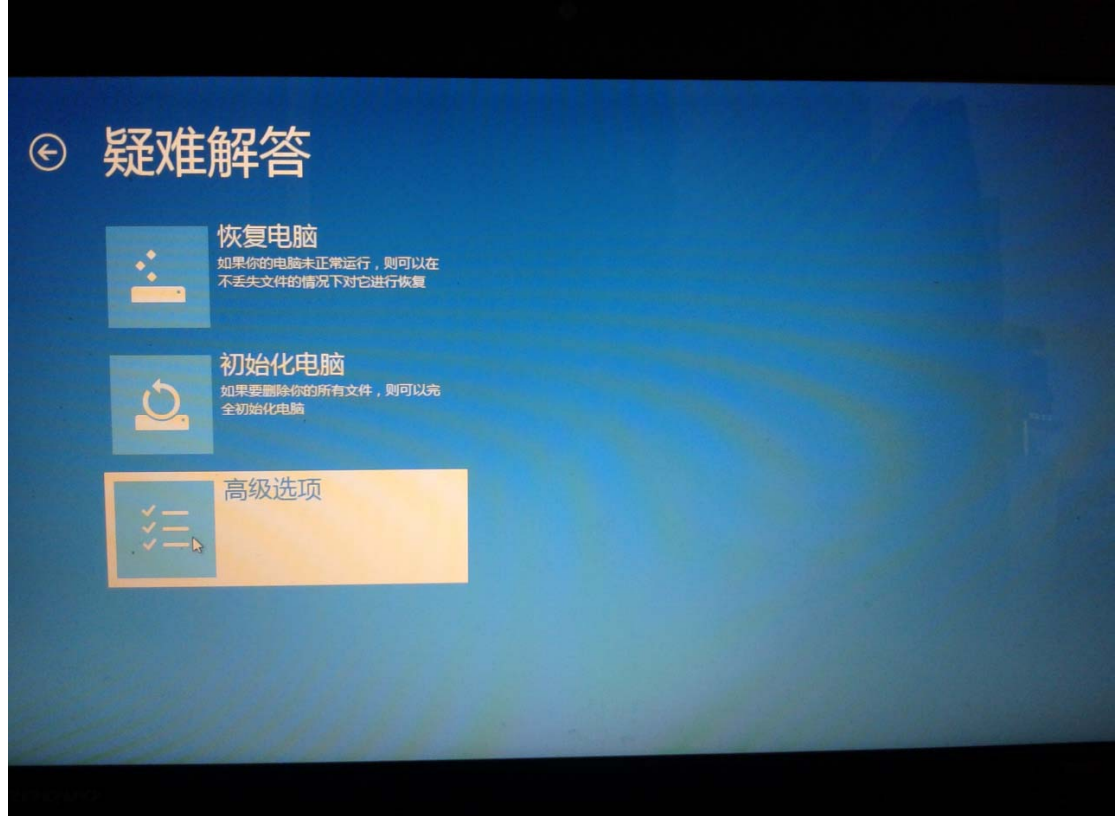

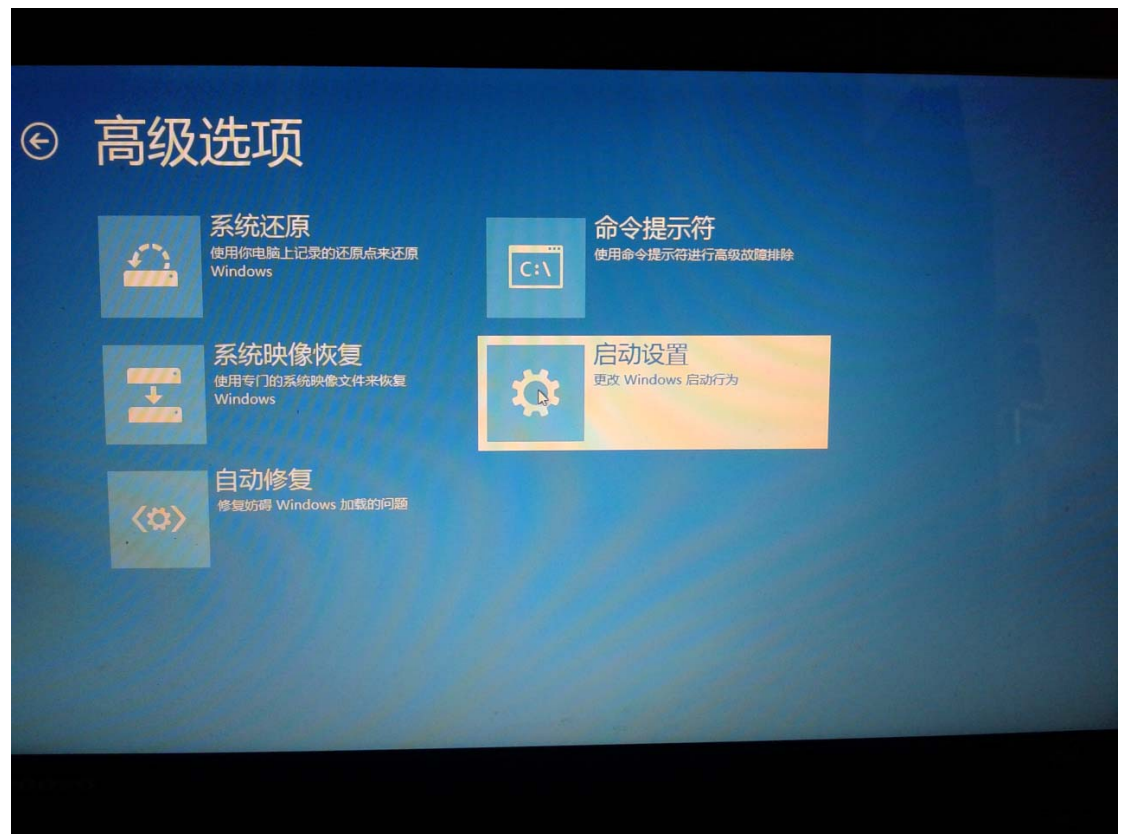

在下面的"高级选项"界面中,选择"启动设置"

### 在下面的"启动设置"界面中,单击"重启"按钮对电脑进行重新启动

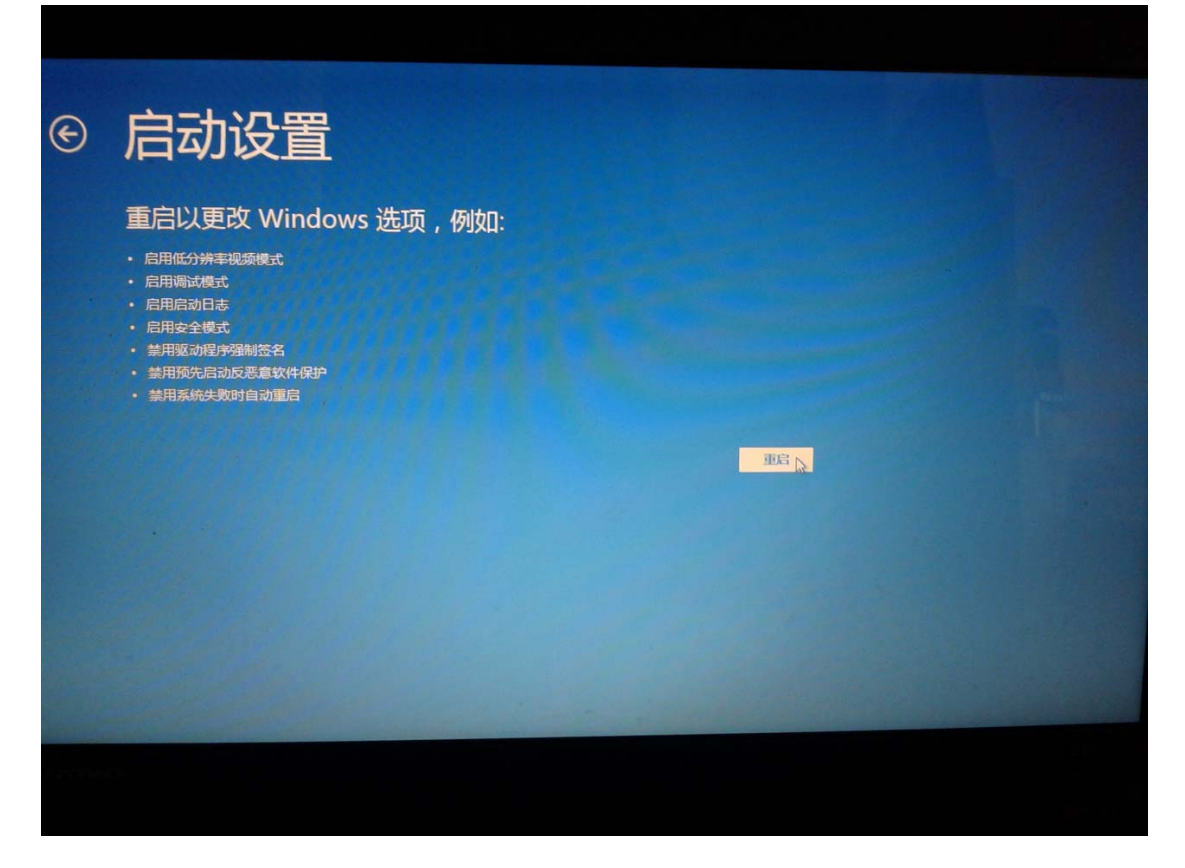

在电脑重新启动后会自动进入如下图所示的"启动设置"界面,按数字键"7"或者按功能键 "F7"选择"禁用驱动程序强制签名"进行启动

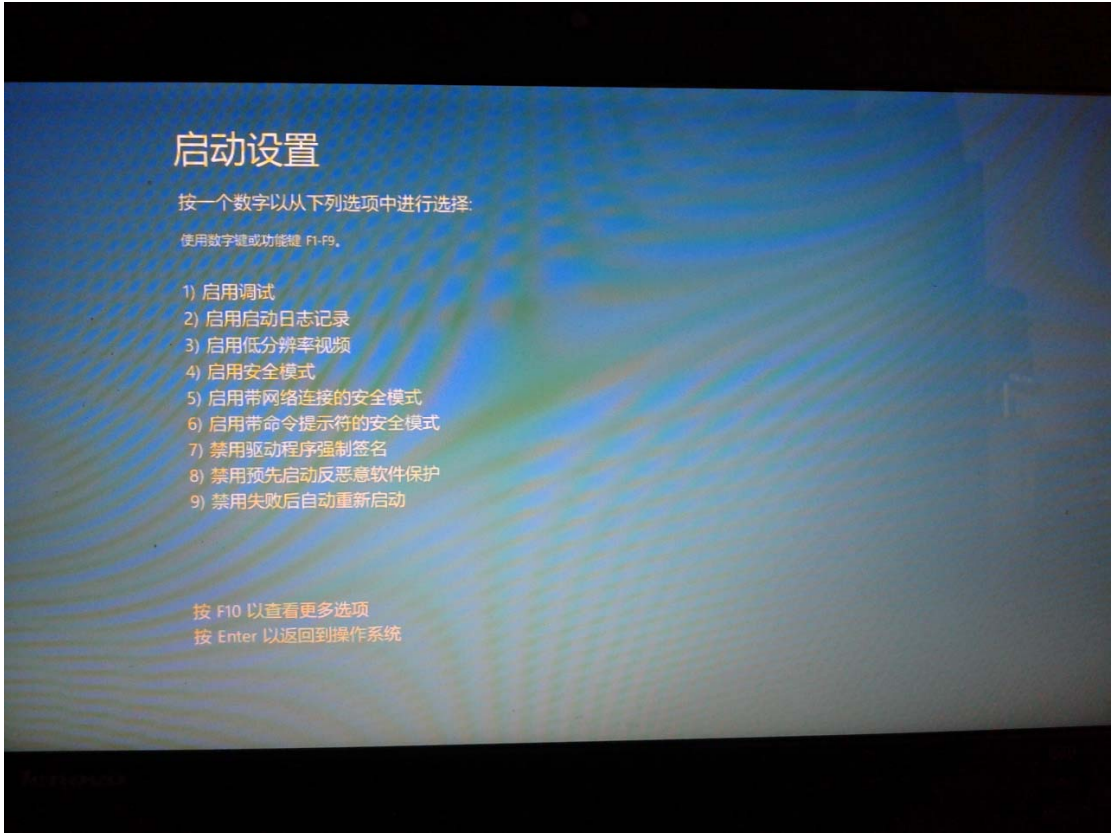

启动到 Windows 8 后, 按照 Windows 8 (32 位) 的安装方法即可完成驱动的安装